**Aplicativo móvel para dimensionamento de condutos livres de seção econômica e convencional**

**Mobile application for hydraulic channel design of conventional and economic section Aplicación móvil para dimensionamiento de canales hidráulicos de sección económico y convencional**

Recebido: 30/06/2020 | Revisado: 20/07/2020 | Aceito: 21/07/2020 | Publicado: 02/08/2020

#### **Elton Aparecido Siqueira Martins**

ORCID: https://orcid.org/ 0000-0002-3195-2317 Universidade Federal da Grande Dourados, Brasil E-mail: eltonmartins@ufgd.edu.br **Edson Eduardo Oliveira Pereira** ORCID: https://orcid.org/ 0000-0002-5433-7974 Universidade Federal da Grande Dourados, Brasil E-mail: eduardo\_95pereira@hotmail.com **Wellington Rodrigues da Silva** ORCID:<https://orcid.org/0000-0002-6053-8190> Centro Universitário da Grande Dourados, Brasil E-mail: [wellington-s-r@hotmail.com](mailto:wellington-s-r@hotmail.com) **Eder Pereira Gomes** ORCID:<https://orcid.org/0000-0002-4049-790X> Universidade Federal da Grande Dourados, Brasil E-mail: edergomes@ufgd.edu.br **Fabrício Correia de Oliveira** ORCID:<https://orcid.org/0000-0002-7373-0667> Universidade Tecnológica Federal do Paraná, Brasil E-mail: [fcoliveira@utfpr.edu.br](mailto:fcoliveira@utfpr.edu.br) **José Alves Favela Junior** ORCID:<https://orcid.org/0000-0002-7968-5609> Universidade Federal da Grande Dourados E-mail: [josefavela\\_junior@hotmail.com](mailto:josefavela_junior@hotmail.com)

#### **Rodrigo Aparecido Jordan**

ORCID:<https://orcid.org/0000-0002-2479-4461> Universidade Federal da Grande Dourados, Brasil E-mail: [rodrigojordan@ufgd.edu.br](mailto:rodrigojordan@ufgd.edu.br) **Rodrigo Couto Santos** ORCID:<https://orcid.org/0000-0003-4585-9305>

Universidade Federal da Grande Dourados, Brasil E-mail: [rodrigocouto@ufgd.edu.br](mailto:rodrigocouto@ufgd.edu.br) **Vinicius Amadeu Stuani Pereira** ORCID:<https://orcid.org/0000-0001-7990-0789> Universidade Tecnológica Federal do Paraná, Brasil

E-mail: [vpereira@utfpr.edu.br](mailto:vpereira@utfpr.edu.br)

#### **Tharsos Hister Giovanella**

ORCID:<https://orcid.org/0000-0001-7890-5297> Universidade Tecnológica Federal do Paraná, Brasil E-mail: [tharsoshg@gmail.com](mailto:tharsoshg@gmail.com)

#### **Resumo**

Visando proporcionar rapidez e acurácia no dimensionamento de estruturas hidráulicas, temse empregado diversos recursos computacionais nesta atividade. O objetivo deste trabalho foi desenvolver um aplicativo para sistema Android® destinado a dimensionar e calcular a vazão de canais de seções trapezoidais, retangulares, triangulares e circulares. Buscou-se criar uma ferramenta que seja de fácil utilização para estudantes e profissionais de engenharia hidráulica, e, ao mesmo tempo, capaz de proporcionar resultados acurados. O aplicativo foi desenvolvido utilizando a plataforma App Inventor 2, sendo denominado DIM Canal. O desenvolvimento do aplicativo foi realizado em duas etapas. Inicialmente, realizou-se o desenvolvimento das telas de apresentação. Posteriormente, foi desenvolvido o algoritmo com as rotinas para a execução das tarefas de cada tela. Os cálculos executados são baseados na fórmula de Manning, sendo utilizado o método convencional e o econômico. Ao final do desenvolvimento, observou-se que o aplicativo DIM Canal possibilita a realização de dimensionamento de canais de diversas geometrias, utilizando o método convencional e econômico. Além de possibilitar o cálculo de vazão dos canais com seções conhecidas. O DIM canal apresenta interfaces amigáveis e manuseio intuitivo, estando disponível na Google Play Store, ou pelo link: [https://play.google.com/store/apps/details?id=appinventor.ai\\_elton](https://play.google.com/store/apps/details?id=appinventor.ai_elton%20_asmartins.DIM_CANAL_10_07_18_V2) 

[\\_asmartins.DIM\\_CANAL\\_10\\_07\\_18\\_V2.](https://play.google.com/store/apps/details?id=appinventor.ai_elton%20_asmartins.DIM_CANAL_10_07_18_V2) O DIM canal pode ser utilizado por projetistas da área de engenharia hidráulica e também por professores e estudantes de engenharia, auxiliando processo ensino-aprendizagem e melhorando a compreensão dos fenômenos observados.

**Palavras-chave:** Android®; App inventor 2; Canais hidráulicos; Método das tentativas.

#### **Abstract**

In order to provide speed and accuracy in the design of hydraulic structures, several computational resources have been used in this activity. The objective of this research was to develop an application for Android® system designed to design and calculate the flow rate of canals of trapezoidal, rectangular, triangular and circular sections. We sought to create a tool that is easy to use for students and hydraulic engineering professionals, and, at the same time, capable of providing accurate results. The application was developed using the App Inventor 2 platform, being called DIM Canal. The application was developed in two stages. Initially, the presentation screens were developed. Subsequently, the algorithm with the routines for the execution of the tasks of each screen was developed. The calculations performed are based on the Manning formula, using the conventional and economic methods. At the end of the development, it was observed that the DIM Canal application allows the dimensioning of channels of different geometries, using the conventional and economical method. In addition to making it possible to calculate the flow of channels with known sections. The DIM channel features friendly interfaces and intuitive handling, being available on the Google Play Store, or through the link: [https://play.google.com/store/apps/details?id=appinventor.ai\\_elton\\_](https://play.google.com/store/apps/details?id=appinventor.ai_elton_%20asmartins.DIM_CANAL_10_07_18_V2)  [asmartins.DIM\\_CANAL\\_10\\_07\\_18\\_V2.](https://play.google.com/store/apps/details?id=appinventor.ai_elton_%20asmartins.DIM_CANAL_10_07_18_V2) The DIM channel can be used by designers in the field of hydraulic engineering and also by professors and engineering students, helping the teaching-learning process and improving the understanding of the observed phenomena. **Keywords:** Android®; App inventor 2; Hydraulic channels; Economic section; Attempts

method.

#### **Resumen**

Para proporcionar velocidad y acurácia en el diseño de estructuras hidráulicas, se han utilizado varios recursos computacionales en esta actividad. El objetivo de este trabajo fue desarrollar una aplicación para el sistema Android® diseñada para dimensionar y calcular el flujo de canales de secciones trapezoidales, rectangulares, triangulares y circulares. Buscamos crear una herramienta que sea fácil de usar para estudiantes y profesionales de la ingeniería

hidráulica y, al mismo tiempo, capaz de proporcionar resultados acurados. La aplicación fue desarrollada utilizando la plataforma App Inventor 2, siendo llamada DIM Canal. La aplicación fue desarrollada en dos etapas. Inicialmente, se desarrollaron las pantallas de presentación. Posteriormente, se desarrolló el algoritmo con las rutinas para la ejecución de las tareas de cada pantalla. Los cálculos realizados se basan en la fórmula de Manning, utilizando los métodos convencionales y económicos. Al final del desarrollo, se observó que la aplicación DIM Canal permite dimensionar canales de diferentes geometrías, utilizando el método convencional y económico. Además de hacer posible calcular el flujo de canales de secciones conocidas. La DIM Canal presenta interfaces amigables y manejo intuitivo, estando disponible en Google Play Store, o mediante el enlace: https://play.google .com/store/apps/details?id=appinventor.ai\_elton\_asmartins.DIM\_CANAL\_10\_07\_18\_V2. La DIM Canal puede ser utilizada por diseñadores en el campo de la ingeniería hidráulica y también por profesores y estudiantes de ingeniería, ayudando al proceso de enseñanzaaprendizaje y mejorando la comprensión de los fenómenos observados.

**Palabras clave:** Android®; App inventor 2; Canales hidráulicos; Método de intentos.

# **1. Introdução**

O escoamento em conduto livre ou canais é caracterizado por apresentar pelo menos uma superfície livre em contato com a pressão atmosférica. Os canais podem ser classificados como naturais, que são os cursos de água existentes na natureza, como córregos, rios, estuários, etc., ou artificiais, que podem ser de seção aberta, como canais de irrigação e navegação, ou fechada, como aquedutos, galerias etc (Porto, 2006).

O equacionamento analítico do escoamento em condutos livres é relativamente semelhante quando comparado com os condutos forçados, contudo, existem particularidades na caracterização do escoamento nos condutos livres (Porto, 2006). As especificidades estão relacionadas, primeiramente, à rugosidade das paredes, uma vez que nos condutos forçados este parâmetro é bem definido, devido a relativa uniformidade do material utilizado nas tubulações; e, a presença seções irregulares, que podem variar tanto no tempo quanto no espaço (Baptista & Coelho, 2010; Porto, 2006).

O dimensionamento dos canais, em geral, é realizado baseado na fórmula de Manning. Está fórmula foi proposta em 1889, obtida por meio de resultados experimentais. A fórmula é válida para os escoamentos permanentes, uniformes e turbulentos rugosos, com grande número de Reynolds. Nestas condições, o coeficiente de rugosidade é constante para uma

dada rugosidade. Por isso, atualmente, a fórmula de Manning é uma das mais empregadas no dimensionamento. Observando a fórmula, verifica-se que para um mesmo valor de declividade de fundo e rugosidade, a vazão será máxima quando o raio hidráulico for máximo. Para isso, o perímetro molhado deve ser o mínimo possível. Canais dimensionados nestas condições são chamados de canais de máxima eficiência ou mínimo custo (Baptista & Coelho, 2010; Porto, 2006).

Desta forma, pode-se diferenciar pelo menos duas maneiras para o dimensionamento de canais, o dimensionamento convencional, que se refere a aplicação direta da fórmula de Manning; e, o dimensionamento econômico, que busca a redução do perímetro molhado da seção (Peres, 2015). Muitas vezes, os cálculos para o dimensionamento destes canais são realizados utilizando calculadoras científicas, planilhas eletrônicas ou ainda de forma manual por tentativa e erro. Isso demanda tempo e torna os cálculos tediosos e cansativos (Braga, Menezes Filho, & Freire, 2017).

Os dispositivos móveis tem proporcionado maior agilidade para soluções de problemas técnicos de engenharia. Problemas que anteriormente necessitavam de deslocamento até um computador de mesa, atualmente podem ser solucionados a qualquer hora e em qualquer lugar. Além disso, os dispositivos móveis trazem maior conectividade, proporcionando maior celeridade nas atividades profissionais. No contexto da engenharia hidráulica, existem diversos problemas que ainda são solucionados por meio de calculadoras ou planilhas eletrônicas. A utilização de aplicativos em dispositivos móveis pode proporcionar redução dos erros sistemáticos, além de maior agilidade na solução dos problemas (Klimova & Poulova, 2015).

Visando proporcionar rapidez e acurácia no dimensionamento de estruturas hidráulicas, tem-se empregado diversos recursos computacionais nesta atividade. Podendo-se citar o CANAIS3.EXE (Porto, 2006); o HIDROS (Pruski et al., 2006); e, o Cálculo Hidráulico (Braga et al., 2017). Além disso, os recursos computacionais empregados para fins de engenharia, também contribuem como uma ferramenta no processo ensino-aprendizagem. A utilização de dispositivos móveis pode contribuir trazendo um caráter mais interativo, dinâmico e flexível ao processo de aprendizagem. Nesta abordagem, o aprendizado se torna mais atrativo e imediato, contribuindo sensivelmente com a aprendizagem significativa dos estudantes (Brasil, Santos, & Ferenhof, 2019; G. H. F. Pereira & Coelho, 2017).

Diante do exposto, o objetivo deste trabalho foi desenvolver um aplicativo para sistema Android® destinado a dimensionar e calcular a vazão de canais de seções trapezoidais, retangulares, triangulares e circulares. Buscou-se criar uma ferramenta que seja

de fácil utilização para profissionais e estudantes de engenharia hidráulica, e, ao mesmo tempo, capaz de proporcionar resultados acurados.

### **2. Metodologia**

A ciência, a tecnologia e a sociedade formam uma trindade que norteiam o método científico (A. S. Pereira, Shitsuka, Parreira, & Shitsuka, 2018). Considerando o conhecimento científico de base, a disponibilidade de ferramentas tecnológicas e as demandas da sociedade por mecanismos que facilitem as ações do cotidiano, foi desenvolvido uma pesquisa do tipo aplicada com enfoque na produção tecnológica. A pesquisa aplicada se refere a geração ou utilização de conhecimentos de base para construção ou aperfeiçoamento de produtos com aplicação imediata, podendo incluir problemas concretos (Gil, 2019). Em relação a natureza da pesquisa, a pesquisa utiliza números e algoritmos matemáticas para representar fenômenos físicos, além de ferramentas tecnológicas para tornar equações e modelos em representações gráficas amigáveis. Assim, trata-se de uma pesquisa quantitativa (Gil, 2019).

Este trabalho foi realizado na Faculdade de Ciências Agrárias (FCA), pertencente a Universidade Federal da Grande Dourados (UFGD), localizada em Dourados-MS. O aplicativo foi desenvolvido utilizando a plataforma *App Inventor 2*, atualmente mantido pelo *Massachusetts Institute of Technology* (MIT), localizado em Massachusetts-EUA.

O aplicativo foi intitulado como DIM Canal, apresentando funções para calcular a vazão e dimensionar canais com seções trapezoidais, retangulares, triangulares e circulares.

O desenvolvimento do aplicativo foi realizado em duas etapas. Inicialmente, realizouse o desenvolvimento das telas de apresentação, fazendo uso das ferramentas de criação da plataforma *App Inventor 2*. Foram utilizados principalmente botões, caixas de texto, legendas e figuras. Posteriormente, foi desenvolvido o algoritmo com as rotinas para a execução das tarefas de cada tela.

O dimensionamento de canais foi realizado pelo método das tentativas. Isso foi realizado separando-se as variáveis hidráulicas das geométricas na fórmula de Manning (eq. 1).

$$
\frac{Qn}{I^{0.5}} = A \cdot Rh^{0.67}
$$
 (1)

em que:

Q - vazão, m<sup>3</sup> s<sup>-1</sup>;

Rh - raio hidráulico, m;

I - declividade do canal, m m<sup>-1</sup>;

n - coeficiente de rugosidade de Manning, adimensional; e,

A - área molhada, m<sup>2</sup>.

Para iniciar o dimensionamento o usuário precisa informar a vazão a ser escoada; a geometria da seção de escoamento; a declividade do canal, a rugosidade do material; a inclinação do talude; e, a forma de dimensionamento, se será realizado o dimensionamento convencional ou econômico. No dimensionamento de seção econômica, são solicitados os mesmos dados de entrada, exceto a dimensão da largura menor (b).

O aplicativo apresenta diversas opções para os valores do coeficiente de rugosidade de Manning (Tabela 1). Caso o usuário não encontre a rugosidade desejável, pode-se inserir diretamente como dado de entrada o valor da rugosidade de interesse.

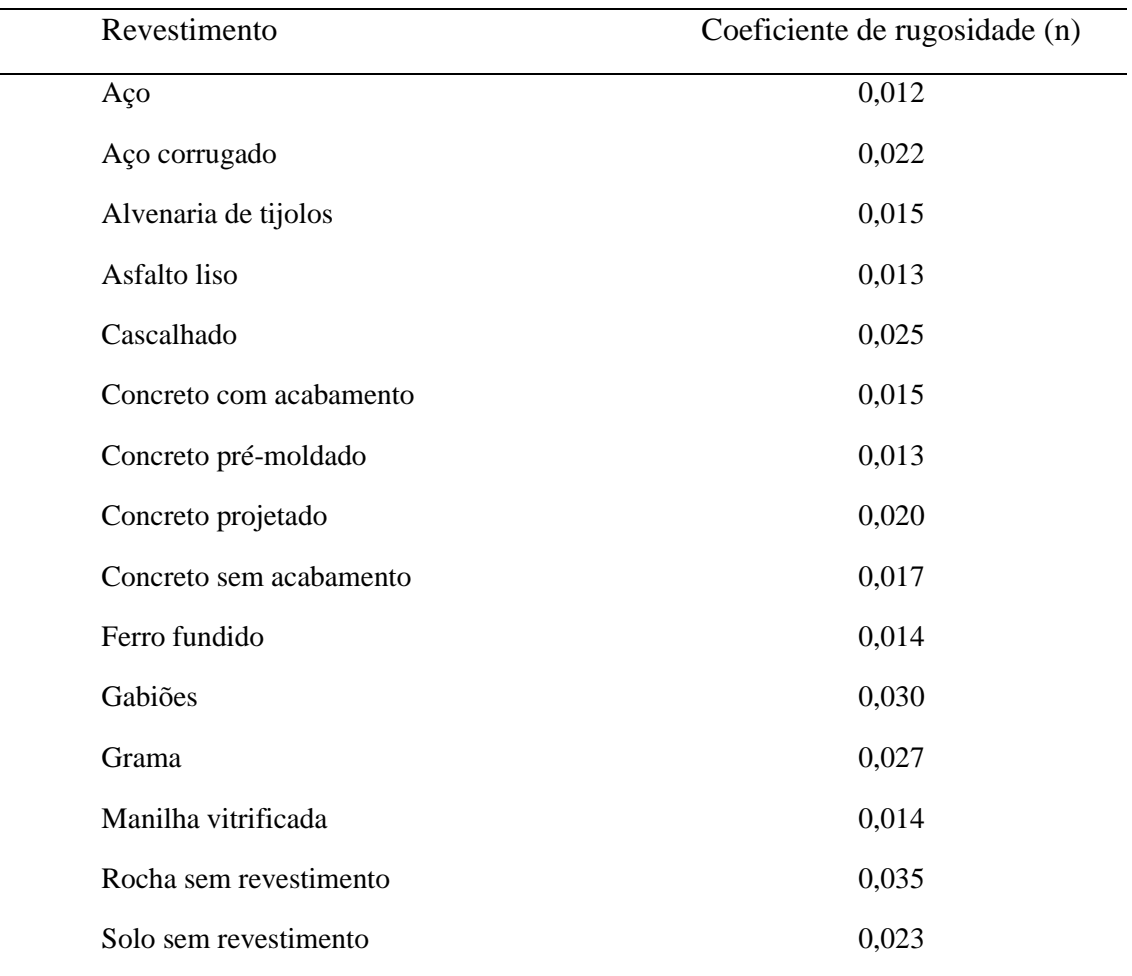

**Tabela 1** - Coeficientes de rugosidade de Manning (n) para diferentes materiais.

Fonte: Adaptado de Peres (2015) e Baptista e Lara (2010).

Durante o dimensionamento, espera-se encontrar as dimensões do canal que conduza determinada vazão desejada (vazão de projeto). Para isso, os parâmetros hidráulicos devem ser iguais aos parâmetros geométricos. Para satisfazer a condição de igualdade o aplicativo realiza iterações atribuindo valores para a variável profundidade do canal (Y, em m), o qual corresponde a altura da lâmina de água mais a folga. O valor inicial fixado para profundidade foi de 0,01 m, a partir desse valor serão adicionados incrementos de 0,005 m até que a condição de igualdade seja satisfatória.

Para isso, foi utilizada a estrutura de repetição do tipo "*While*", conforme esquematizado abaixo:

*While [ (Vazão calculada) <= (Vazão de projeto) ] { Bloco de códigos para dimensionar o canal Y = Y + 0,005 }*

Ao terminar de executar o dimensionamento o aplicativo retornará ao usuário as dimensões geométricas da seção transversal do canal, área molhada, perímetro molhado, raio hidráulico, vazão e velocidade de escoamento da água. As equações utilizadas nos cálculos são apresentadas na Tabela 2.

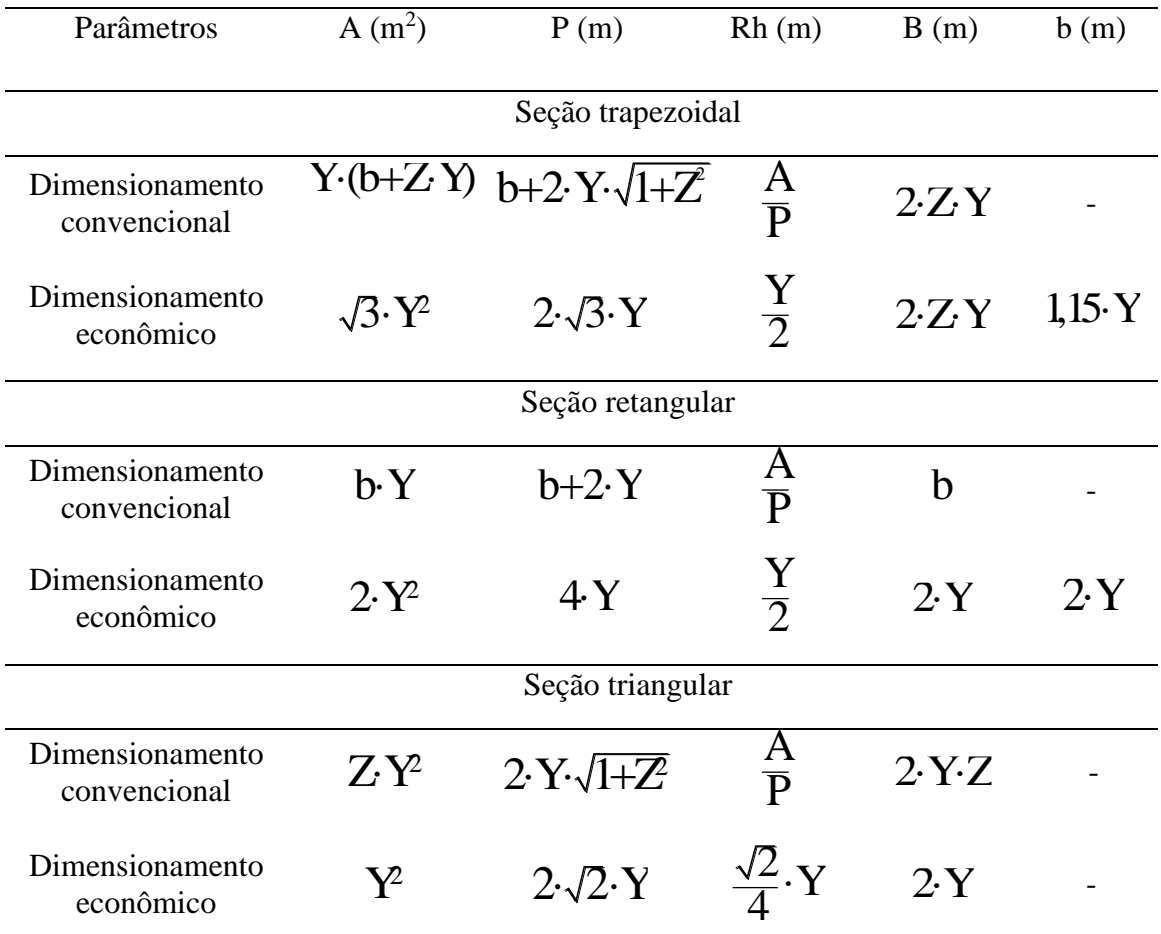

**Tabela 2** - Equações utilizadas para o dimensionando dos canais.

\*A – área molhada; P – perímetro molhado; Rh – raio hidráulico; B – largura superficial; e, b – largura menor.

Fonte: Adaptado de Peres (2015) e Baptista e Lara (2010)

Para o dimensionamento das seções circulares, o usuário deve informa a relação Y/D desejável. A partir dessa relação encontra-se a área molhada, o perímetro molhado e a constante de Manning (K), que corresponde a fração da seção ocupada pela água (Tabela 3).

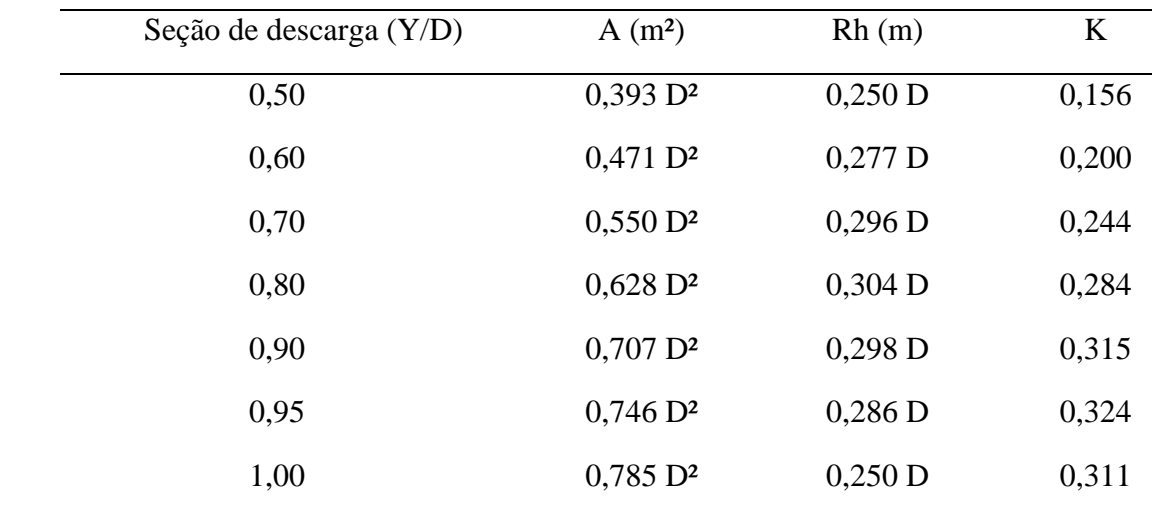

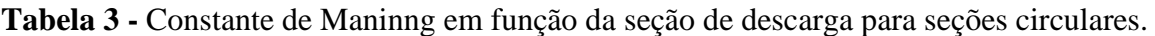

Fonte: Adaptado de Peres (2015) e Baptista & Lara (2010).

Após o conhecimento das variáveis necessárias (Q, n, K e I), o diâmetro do conduto, dimensionado pelo método convencional é calculado pela eq. (2).

$$
D = 2\sqrt[m]{\left(\frac{Qn}{K \cdot I^{0.5}}\right)} \tag{2}
$$

em que:

K - constante de Manning, adimensional.

Os canis de seção circulares foram considerados de máxima eficiência ou econômicos, quando a relação Y/D for equivalente a 0,95. Assim, o valor de K será igual a 0,324. Neste caso, o dimensionamento não é realizado pelo método iterativo.

O cálculo dos valores de vazão para as seções trapezoidais, retangulares e triangulares, foi realizado aplicando-se diretamente a fórmula de Manning (eq. 3).

$$
Q = \frac{A \cdot R n^{0.67} \cdot I^{0.5}}{n} \tag{3}
$$

Para seção circular, a vazão dos canais foi calculada utilizando-se a fórmula de Manning, considerando a constante de Manning (eq. 4).

$$
Q = \frac{K \cdot R \hbar^{0.67} \cdot I^{0.5}}{n} \tag{4}
$$

Além disso, o aplicativo foi desenvolvido para apresentar um botão denominado "SOBRE", onde se disponibilizam informações sobre o aplicativo e sobre seus desenvolvedores, e, outro botão denominado "TUTORIAL", onde estão presentes informações para o usuário utilizar as diversas ferramentas disponíveis.

# **3. Resultados e Discussão**

O presente trabalho resultou na elaboração do aplicativo para sistema operacional Android® denominado DIM Canal, o mesmo está disponível na *Google Play Store*, ou pelo link:

[https://play.google.com/store/apps/details?id=appinventor.ai\\_elton\\_asmartins.DIM\\_CANAL\\_](https://play.google.com/store/apps/details?id=appinventor.ai_elton_asmartins.DIM_CANAL_10_07_18_V2) [10\\_07\\_18\\_V2.](https://play.google.com/store/apps/details?id=appinventor.ai_elton_asmartins.DIM_CANAL_10_07_18_V2) A tela inicial do aplicativo tem a função de direcionar o usuário para as demais telas (Figura 1).

**Figura 1** - Tela inicial aplicativo DIM Canal com os botões para direcionar o usuário para as demais telas do aplicativo.

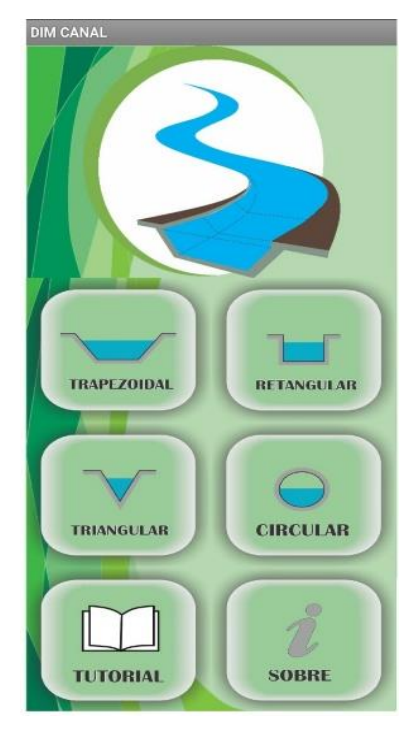

Fonte: Elaborado pelos autores

Na tela inicial estão presentes os botões para o usuário indicar a geometria da seção do canal (trapezoidal, retangular, triangular ou circular) e os botões "TUTORIAL" e "SOBRE".

Após a seleção da geometria desejada, o aplicativo exibirá uma notificação questionando o usuário se o mesmo deseja dimensionar ou calcular a vazão do canal (Figura 2).

**Figura 2** - Notificação para que o usuário escolha o tipo de ação que pretende executar.

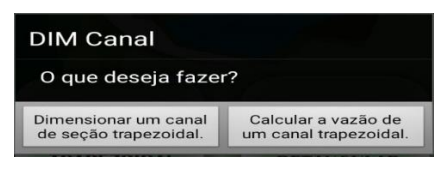

Fonte: Elaborado pelos autores

Ao selecionar a opção relacionada ao dimensionamento de canal, o aplicativo irá direcionar o usuário para uma tela secundária, que dependerá da geometria do canal previamente selecionada (Figura 3).

**Figura 3** - Tela para o dimensionamento de canal trapezoidal (A), retangular (B), triangular (C) e circular (D) de seção econômica.

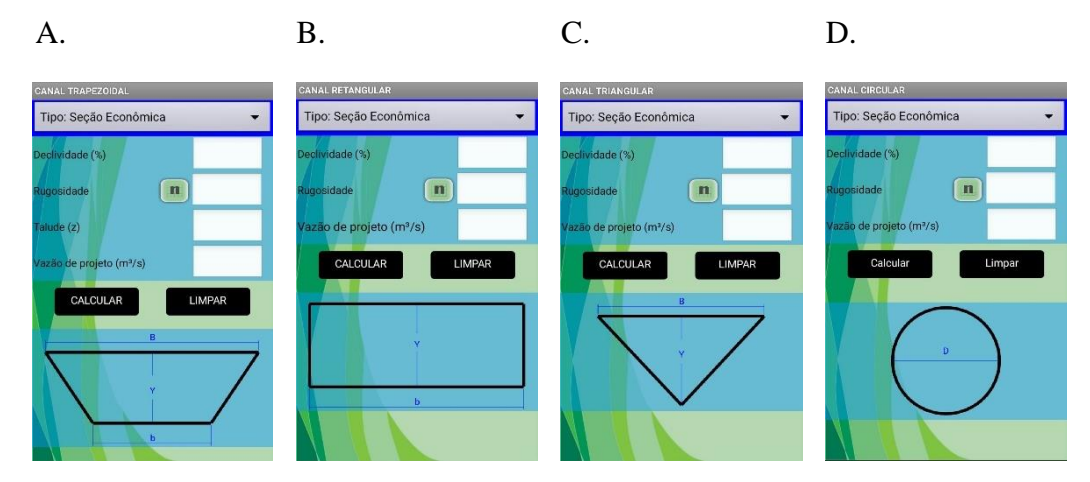

Fonte: Elaborado pelos autores.

Observa-se que existe uma representação esquemática das seções a serem dimensionadas com as representações das dimensões de maneira genérica. Também se observa os parâmetros necessários para os cálculos e na parte superior a identificação do tipo de dimensionamento, neste caso, seção econômica.

As telas secundárias direcionam o usuário diretamente para o dimensionamento utilizando as equações para seções econômicas, porém, existe a possibilidade de realizar o dimensionamento utilizando as equações para seções convencionais. Para isso, o aplicativo apresenta a opção para o usuário alterar o tipo de seção (Figura 4).

**Figura 4** - Notificação para escolha do tipo de seção que deseja dimensionar.

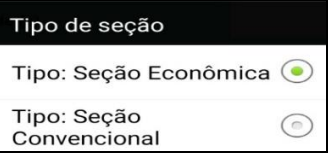

Fonte: Elaborado pelos autores.

Quando o usuário selecionar o dimensionamento em seção convencional, o aplicativo irá requisitar mais variáveis de entrada, sendo necessário a largura menor do canal, no caso das seções trapezoidais e retangulares; o talude, para seções triangulares; e, a relação Y/D, para seções circulares (Figura 5).

**Figura 5** - Tela para o dimensionamento de canal trapezoidal (A), retangular (B), triangular (C) e circular (D) de seção convencional.

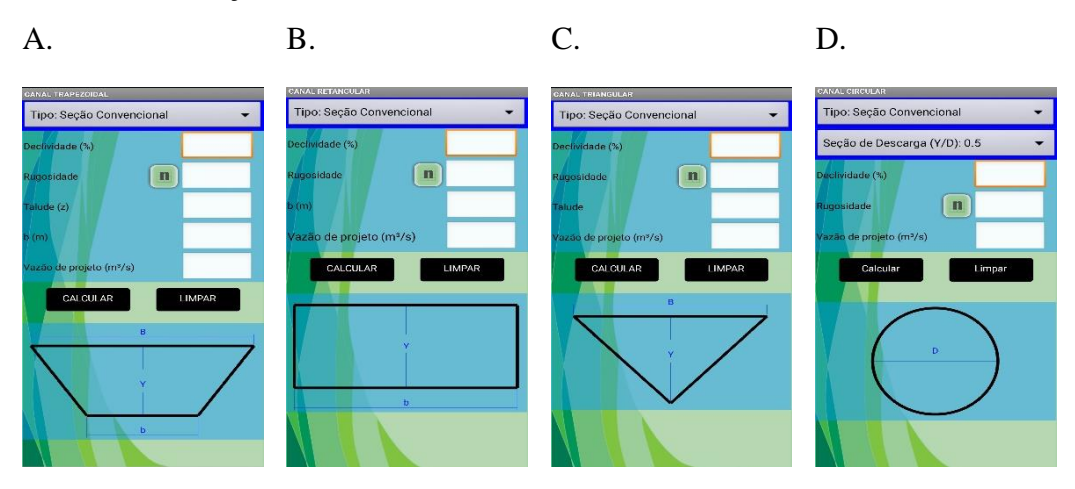

Fonte: Elaborado pelos autores.

Assim como na tela para o dimensionamento de seção econômica, para seção convencional, também existe uma representação esquemática das seções a serem dimensionadas com a representação das dimensões de maneira genérica e os parâmetros necessários para os cálculos. Na parte superior, pode-se observar a identificação do tipo de dimensionamento, neste caso, seção convencional.

Ao selecionar a opção relacionada ao cálculo de vazão dos canais, o aplicativo irá direcionar o usuário para uma tela secundária, que dependerá da geometria do canal previamente selecionada (Figura 6).

**Figura 6 -** Tela para o cálculo da vazão em canal trapezoidal (A), retangular (B), triangular (C) e circular (D).

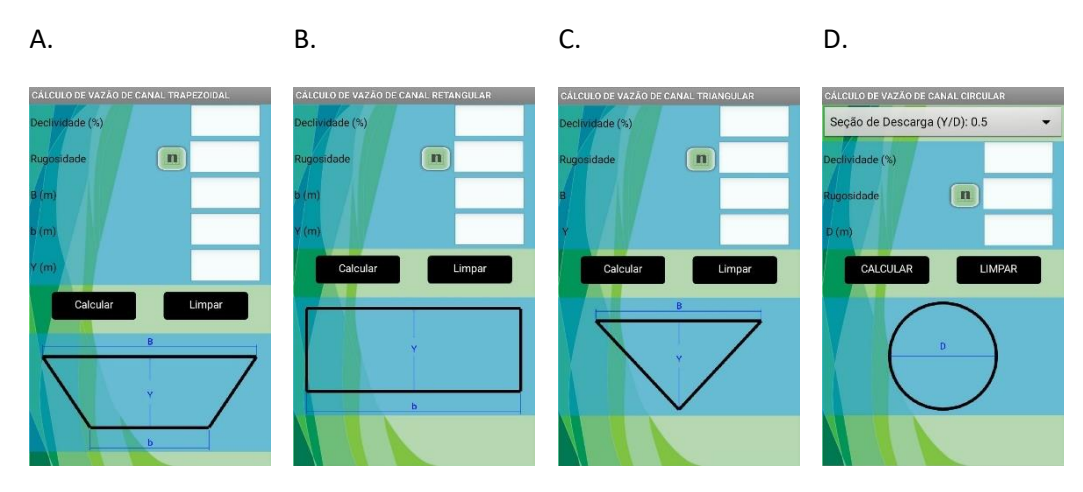

Fonte: Elaborado pelos autores

Observam-se nas telas para os cálculos de vazão que os parâmetros necessários para os cálculos são diferentes em relação aos parâmetros necessários para o dimensionamento.

Em relação ao coeficiente de rugosidade de Manning, o aplicativo fornece algumas opções de materiais e suas respectivas rugosidades. Caso o usuário queira alterar ou inserir o valor de rugosidade desejado, basta digitar o valor na caixa de texto.

O aplicativo ainda apresenta uma tela, denominada "Sobre", na qual constam os nomes dos desenvolvedores do mesmo (Figura 7A), e uma tela denominada "Tutorial", explicando a funcionalidade básica de cada tela do aplicativo (Figura 7B).

# **Figura 7** - Tela "Sobre" (A) e tela Tutorial (B).

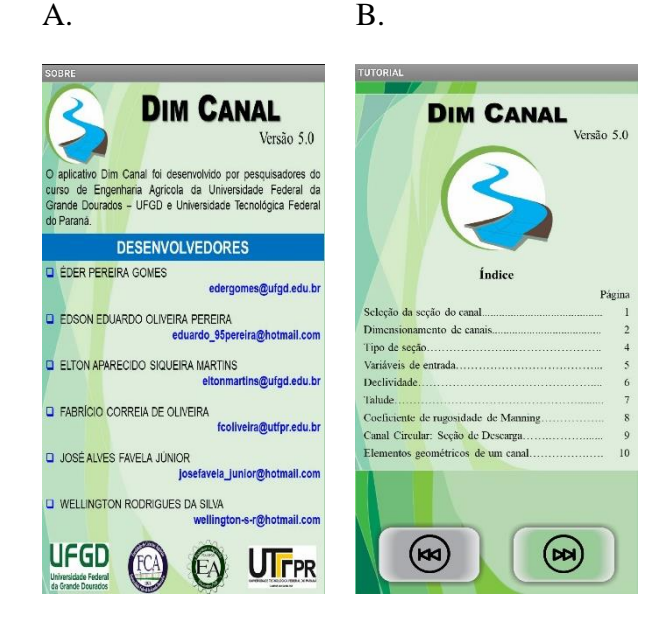

Fonte: Elaborado pelos autores

Diversos aplicativos tem sido desenvolvido para tornar as atividades técnicas mais rápidas e precisas. Pode-se citar: o "IRRIGAFERT", que propõe um modelos computacional para o manejo da fertirrigação em sistemas de microirrigação (Almeida, Costa, Grecco, Alves, & Marques, 2016); o "canavial.exe", que auxilia em análises econômicas para implantação de lavouras canavieiras (Marques, Serra, & Marques, 2006); o "CANAIS3.EXE" para o dimensionamento de canais e parâmetros hidráulicos (Porto, 2006); o "HIDROS", para auxiliar no dimensionamento de canais e vazão do escoamento superficial (Pruski et al., 2006); e, o "Cálculo Hidráulico", que dimensiona canais de seção conhecidas (Braga et al., 2017). Todos estes aplicativos foram desenvolvidos para computadores de mesa, em geral, para plataforma Windows. Isso torna inovador o aplicativo proposto neste trabalho, dado a praticidade que os dispositivos móveis estão proporcionando em diversas áreas do conhecimento.

Realizando pesquisas na *Google Play Store* foram encontrados alguns aplicativos para sistema *Android®* que realizam o dimensionamento de canais, como: "HIDRO-I", para dimensionamento de tubos e canais, este aplicativo está disponível em três idiomas (inglês, francês e espanhol); "Hydraulic CALC", para dimensionamento de tubos e canais, disponível em inglês; "HFCanales", para dimensionamento de canais, remansos e ressaltos hidráulicos, disponível em espanhol; "HydroEolm", para dimensionamento de canais, disponível em espanhol; "Open Flow", para dimensionamento de canais e parâmetros hidráulicos, disponível em inglês; e, entre outros.

Observa-se apesar de existirem diversos aplicativos para o dimensionamento de canais para o sistema *Android®*, a grande maioria exige que o usuário tenha certa experiência na área para realizar os cálculos. Além disso, não realizam dimensionamento baseado nos conceitos econômicos. O aplicativo proposto neste trabalho apresenta um aspecto visual mais simples, sendo didático e intuitivo. Além de apresentar um tutorial e estar em português, apresentando os termos e siglas mais usuais no país.

Desta forma, espera-se que o aplicativo proposto contribua tanto para os profissionais da área da área de engenharia hidráulica, como para os estudantes nos estágios iniciais de aprendizagem do assunto, uma vez que utilização de dispositivos móveis pode contribuir trazendo um caráter mais interativo, dinâmico e flexível ao processo de aprendizagem, tornando o aprendizado mais atrativo e imediato, contribuindo sensivelmente com a aprendizagem significativa dos estudantes (Brasil et al., 2019; G. H. F. Pereira & Coelho, 2017).

# **Exemplo de aplicação**

Visando demonstrar o funcionamento do aplicativo, será realizado o exemplo do dimensionamento de um canal trapezoidal para seção econômica e convencional. Para isso, considera-se os seguintes dados de entrada: declividade de 0,5%; solo sem revestimento (n = 0,023); taludes de 1,5; base de 1 m; e, vazão de 3,6 m<sup>3</sup> s<sup>-1</sup>. Após inseridos os valores para dimensionamento, o aplicativo realizará as iterações até chegar nos valores que mais se aproxima da vazão de projeto, sendo os resultados apresentados na forma de lista e também nas cotas das figuras (Figura 8).

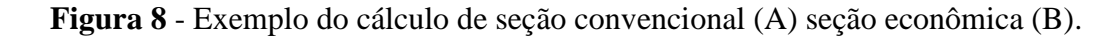

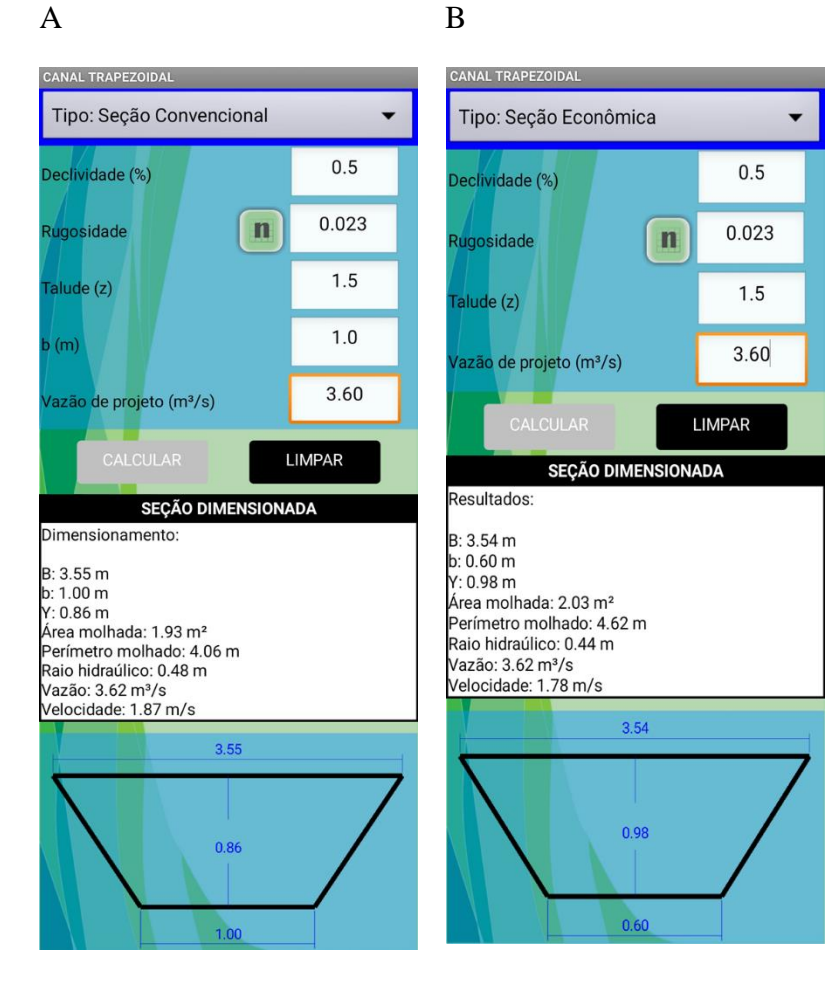

Fonte: Elaborado pelos autores

Observa-se que os resultados são representados na parte intermediária da tela e a identificação genérica dos paramentos são substituídos pelos valores dimensionados, trazendo maior abstração das variáveis.

Caso o usuário conheça as dimensões e deseje calcular a vazão escoada, basta entrar com os seguintes dados de entrada: declividade; rugosidade; largura superficial; e, base. A forma de apresentação dos resultados é semelhante à anterior (Figura 9).

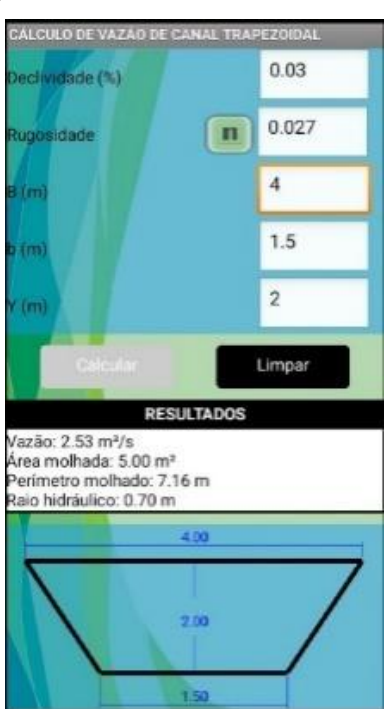

**Figura 9** - Exemplo do cálculo de vazão de um canal trapezoidal.

Fonte: Elaborado pelos autores.

Assim como na tela do dimensionamento das seções econômicas e convencionais, a tela do cálculo de vazão também apresenta, na parte intermediária da tela, os paramentos dos valores dimensionados e a representação do parâmetro calculado na parte inferior da tela.

#### **4. Considerações Finais**

Foi desenvolvido um aplicativo denominado DIM Canal. O aplicativo possibilita a realização de dimensionamento de canais de diversas geometrias, utilizando o método de seção convencional e econômico. Além de possibilitar o calcula de vazão dos canais com seções conhecidas. O aplicativo apresenta fácil utilização, podendo ser utilizado por projetistas da área de engenharia hidráulica e também como auxílio processo ensinoaprendizagem, contribuindo para atrair o interesse dos alunos e melhorando a compreensão dos fenômenos observados. A principal limitação do aplicativo é que o mesmo pode ser utilizado apenas em regime permanente e uniforme, assim para próximas pesquisas, podem

ser incluídos levantamento de outros parâmetros hidráulicos em regime permanente e não uniforme, considerando o movimento bruscamente e gradualmente variável.

### **Referências**

Almeida, A. N., Costa, J. O., Grecco, K. L., Alves, B. A., & Marques, P. A. A. (2016). Modelo computacional para manejo da fertirrigação em sistemas de microirrigação. *Geama Journal*, *4*(1), 30–37.

Baptista, M. B., & Coelho, M. L. P. (2010). *Fundamentos de engenharia hidráulica* (3rd ed.). Belo Horizonte: Editora UFMG.

Braga, P. H. A., Menezes Filho, F. C. M., & Freire, G. M. (2017). Desenvolvimento de um aplicativo Android para a hidráulica de canais. *Revista Eletrônica de Engenharia Civil*, *13*(1), 297–303. doi:10.5216/reec.v13i1.43710

Brasil, S. B., Santos, B. P., & Ferenhof, H. A. (2019). Mobile Learning : Um Estudo Exploratório Sobre Aprendizagem Com Mobilidade No Brasil. *International Journal of Knowledge Engineering and Management*, *7*(19), 12–24.

Gil, A. C. (2019). *Métodos e técnicas de pesquisa social*. *Métodos e técnicas de pesquisa social* (7a ed.), 264. São Paulo: Atlas.

Klimova, B., & Poulova, P. (2015). Mobile learning and its potential for engineering education. *IEEE Global Engineering Education Conference, EDUCON*, *2015*-*April*(March), 47–51. doi:10.1109/EDUCON.2015.7095949

Marques, T. A., Serra, G. E., & Marques, P. A. A. (2006). Desenvolvimento de um programa computacional para implantação econômica de lavouras canavieiras. *Revista Brasileira de Engenharia Agrícola e Ambiental*, *10*(2), 289–293. doi:10.1590/S1415-43662006000200007

Pereira, A. S., Shitsuka, D. M., Parreira, F. J., & Shitsuka, R. (2018). *Metodologia da Pesquisa Científica* (1st ed.). Santa Maria: UAB/NTE/UFSM.

Pereira, G. H. F., & Coelho, A. (2017). Aplicativos móveis para fins educacionais: a utilização do aplicativo E-INST para contribuição no ensino da instrumentação industrial. *Revista Tecnologias Na Educação*, *19*(9), 1–10.

Peres, J. G. (2015). *Hidráulica agrícola*. São Carlos: Edufscar.

Porto, R. M. (2006). *Hidráulica Básica* (4a ed.). São Carlos: EESC\_USP.

Pruski, F. F., Silva, D. D., Teixeira, A. F., Cecílio, R. A., Silva, J. M. A., & Griebeler, N. P. (2006). *Dimensionamento de sistemas hidroagrícolas*. Viçosa: UFV.

### **Porcentagem de contribuição de cada autor no manuscrito**

Elton Aparecido Siqueira Martins – 12% Edson Eduardo Oliveira Pereira – 12% Wellington Rodrigues da Silva – 12% Eder Pereira Gomes – 12% Fabrício Correia de Oliveira – 12% José Alves Favela Junior – 8% Rodrigo Aparecido Jordan – 8% Rodrigo Couto Santos – 8% Vinicius Amadeu Stuani Pereira – 8% Tharsos Hister Giovanella – 8%